**PraxPlan – Leistungsverwaltung**

Ausgabe:14.05.2018

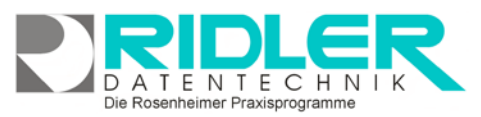

## PraxPlan

## **Leistungsverwaltung:**

jedem PraxPlan Termin können beliebig viele Leistungen hinterlegt werden. Als Kunde können Sie Ihre Leistungen mit Preis, Steuersatz Dauer und natürlich auch jeweils eigenen Farben hinterlegen. Unterleistungen importieren können Leistungen diverser Berufsgruppen importiert werden. Ein Set importierter Leistung muß natürlich von Ihnen kontrolliert und an eigene Bedürfnisse angepaßt werden.

Im Register Kunden starten Sie mit Klick auf die

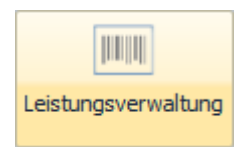

Schaltfläche Leistungsverwaltung öffnet die Maske<br>Leistungsverwaltung. Im Leistungsverwaltung. Im<br>Auslieferungszustand ist Auslieferungszustand diese leer.

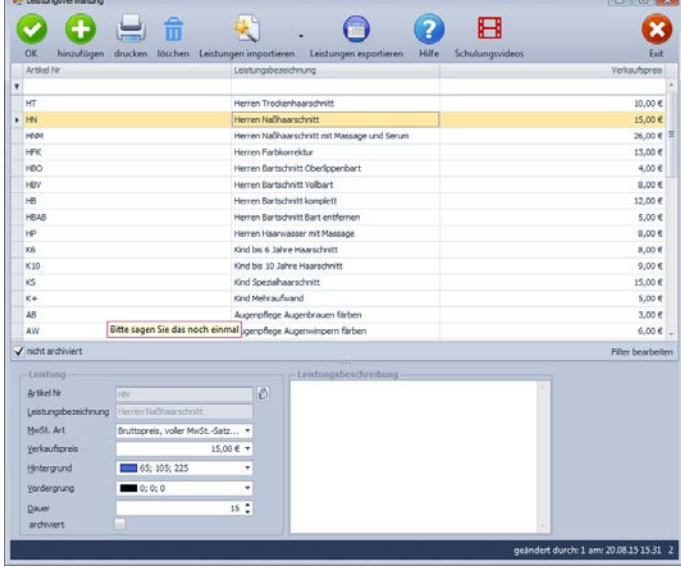

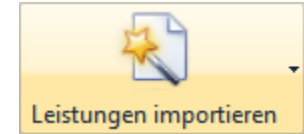

Mit Klick auf die Schaltfläche Leistungen importieren zeigt PraxPlan verfügbare Leistungssets an.

**Mit Klick auf XML Datei können auch externe Leistungssets importiert werden.** Sie finden verfügbare Leistungssets auf [www.PraxPlan.de](http://www.praxplan.de/)

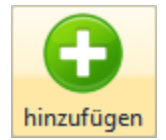

Mit Klick auf die **Schaltfläche Hinzufügen** starten Sie die Neuanlage einer Leistung oder eines Artikels. Haben Sie Ihren Artikel erfaßt, wird dieser mit Klick auf die **Schaltfläche OK** gespeichert.

Mit Rechtsklick auf einen bestehenden Artikel in der Auswahlliste können Sie diesen kopieren.

Aktuellen Artikel kopieren

## **Zu den einzelnen Eingabefeldern:**

**Artikelnummer:** Hier geben Sie das Kürzel für diesen Artikel ein. Das Kürzel sollte nicht zu lang sein. Logische Systematik erleichtert die spätere Artikel bzw. Leistungsauswahl. Bei bestehendem Datensatz sind die ersten zwei Zeilen gegen versehentliches Ändern geschützt. Zur Änderung klicken Sie auf das Schloßsym $b$ ol $\binom{p}{2}$ 

**Leistungsbezeichnung:** Hier geben Sie die Leistung oder Artikelbezeichnung ein diese sollte nicht zu lang sein. Sie wird in der Terminplanung angezeigt und bei Rechnungslegung ausgedruckt.

**Leistungsbeschreibung:** die erweiterte Leistungsbeschreibung kann hier für jeden Artikel erfaßt werden in der Vorlage zur Artikelliste kann das Feld eingefügt werden. So können Sie Etiketten oder Aufsteller drucken.

**MwSt. Art:** Hier wählen Sie die zu verwendende Mehrwertsteuerart für diesen einen Artikel.

Umsatzsteuerbefreit §4 Nr 14a UStG. Bruttopreis, voller MwSt.-Satz im Preis enthalten. Bruttopreis, ermäßigter MwSt.-Satz im Preis enthalten.

Verkaufspreis: Hier definieren sie ihren Verkaufspreis. Mit der Schaltfläche ibffnen Sie einen Taschenrechner.

**PraxPlan – Leistungsverwaltung** Ausgabe:14.05.2018

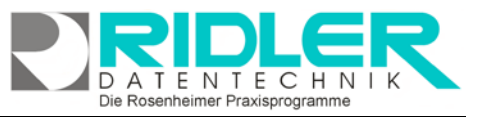

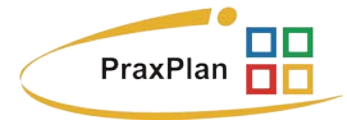

**Hintergrund:** PraxPlan kann die Farbe je Leistung ändern. Hier definieren Sie die Hintergrundfarbe dieser Leistung.

**Vordergrund:** PraxPlan kann die Farbe je Leistung ändern. Hier definieren Sie die Vordergrundfarbe dieser Leistung.

**Dauer:** PraxPlan paßt die bestehende Terminlänge der Summe der gewählten Leistungen oder Artikel an. Zum Beispiel haben sie mit Klick auf PraxPlan zwei Zeilen für einen Termin markiert. Wenn Sie nun einen oder mehrere Artikel oder Leistungen hinzufügen, ändert PraxPlan automatisch den Termin Slot auf die Summe der erforderlichen Dauer.

**Archiviert:** ist diese Option aktiviert, wird der Artikel in der Leistungsauswahl bei der Terminplanung nicht mehr angezeigt.

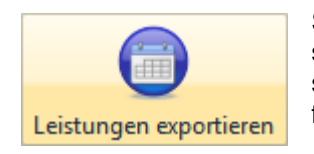

Sie können anderen PraxPlan Benutzern helfen. Haben Sie ein neues Leistungssets verfaßt, können Sie dieses als XML Datei exportieren und uns per E-Mail zusenden. Wir stellen es dann der Allgemeinheit auf der PraxPlan Webseite zur Verfügung.

**Weitere relevante Dokumente:** Zurück zum Inhaltsverzeichnis **Rechnungsseriendruck Listenhandling** 

**Ihre Notizen:**

Die Rosenheimer Praxisprogramme - bewährt seit 1987